# Booking Guided Tours at Nimbus Hatchery

Calendar Reservation System Tutorial

Ready to book a guided tour at the Nimbus Fish Hatchery? Please ensure your group meets the following criteria before continuing:

- ✓ TK-12 schools or community groups, such as scout groups, senior care centers, professional and non-profit organizations, etc.
- ✓ Groups must have a minimum of 15 participants and must not exceed 35 participants.
	- \* Larger groups must book more than one tour slot and split the group accordingly.

Smaller groups or individuals can join our free public tours offered on a regular basis. Check our [Facebook page](http://facebook.com/NimbusHatchery/) for more information regarding these tours.

## **Step 1**

Go to the Tour Dates Calendar and find the date you would like to book a tour for. Please confirm your preferred day has 'seats' (tour slots) remaining, and you have selected your preferred time as each day has two tour time slots (morning vs. afternoon tour).

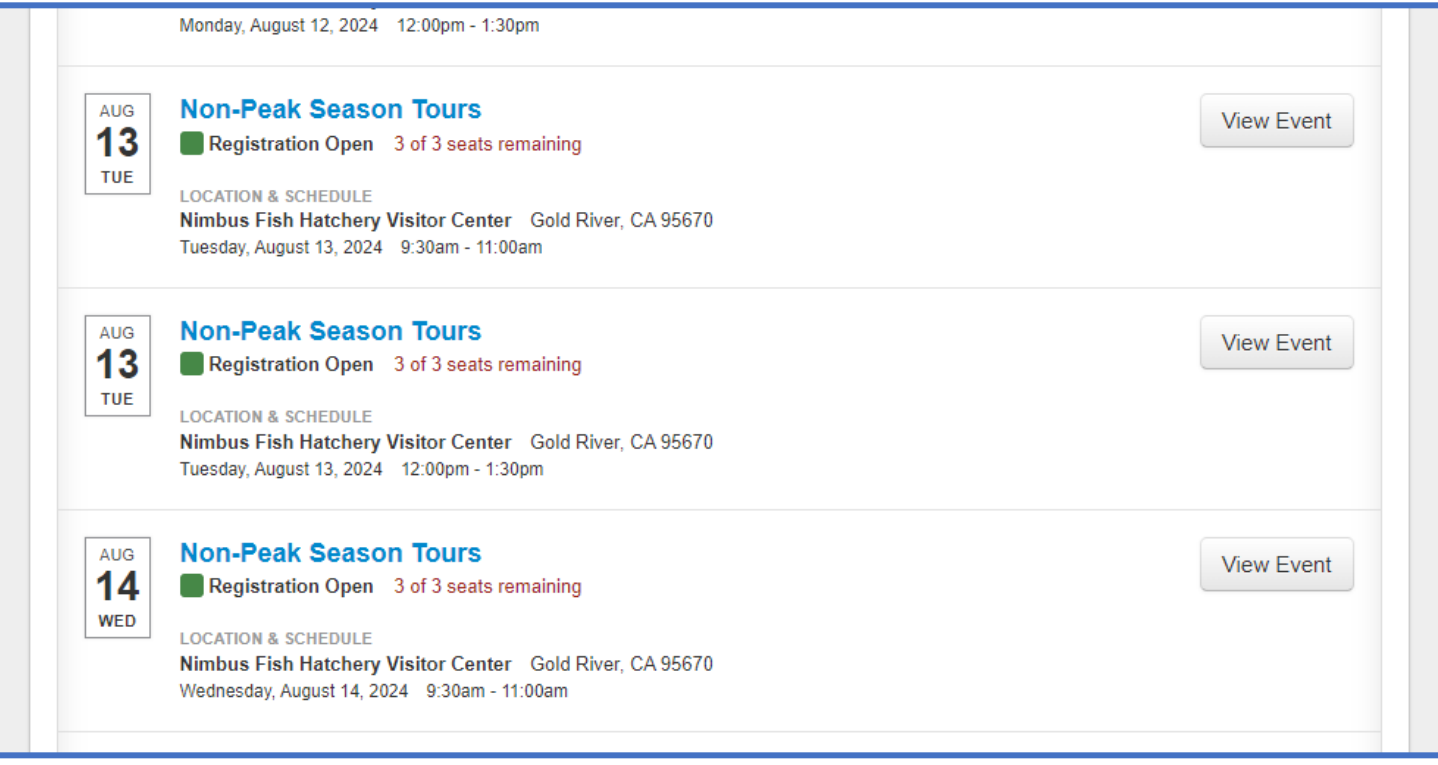

# **Step 2**

Select 'View Event' and read through the required information. Confirm the date and time you have selected. Keep in mind holidays and associated school closures. Select 'Register Now.'

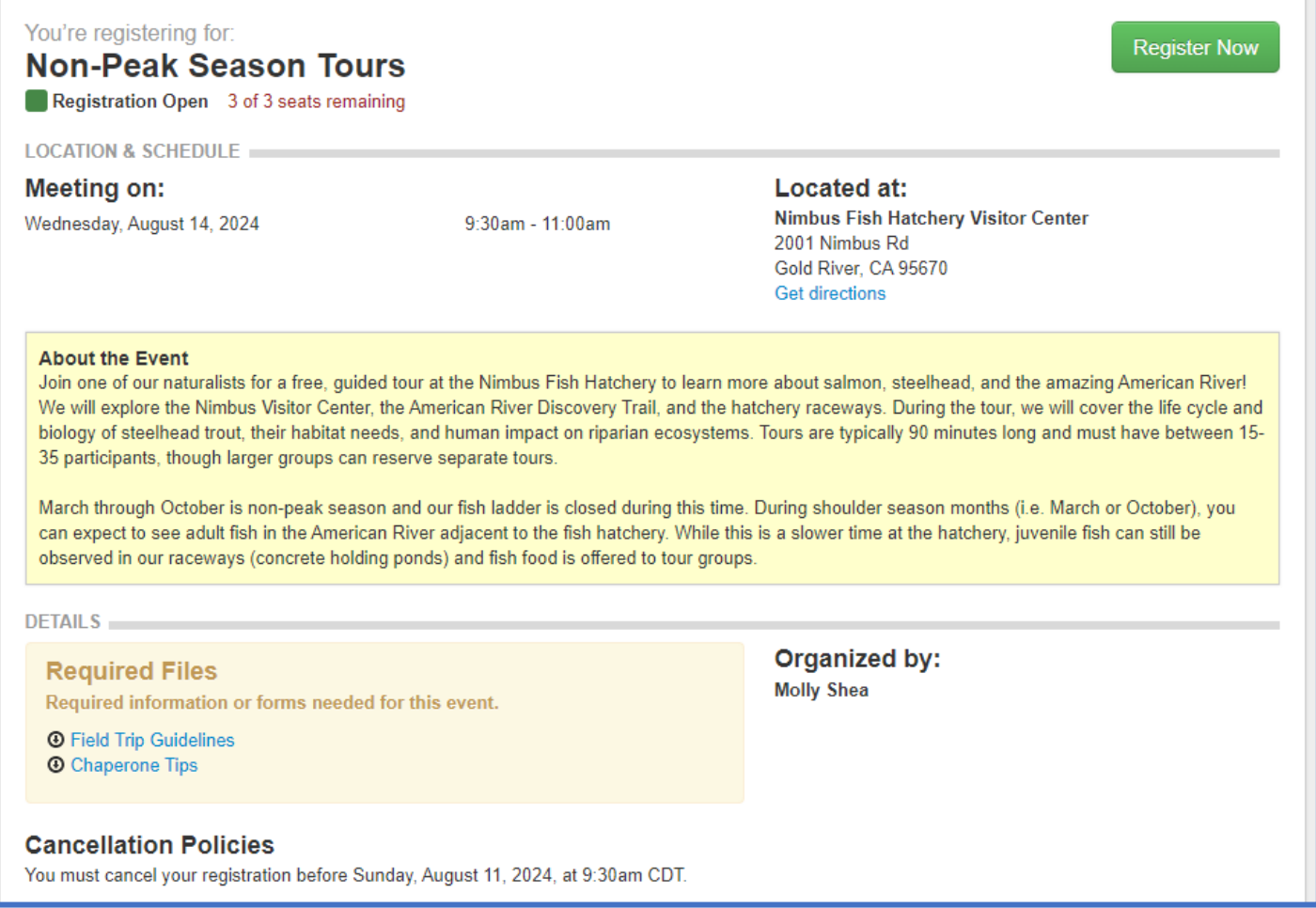

If any conflicts arise and you are unable to make your tour, please cancel your tour reservation at least two weeks prior to your scheduled tour date. This ensures we are aware of the change and anyone on the waitlist can book the tour slot in a timely manner.

# **Step 3**

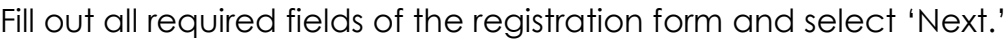

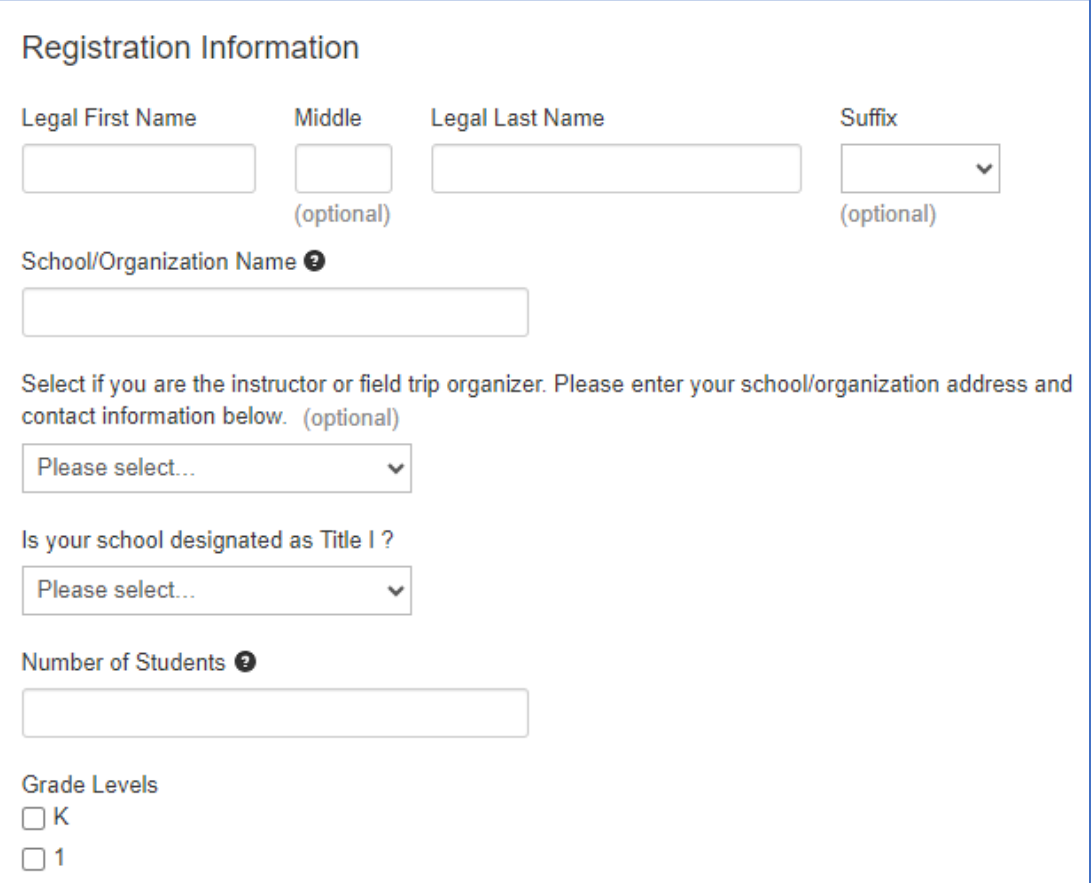

We can take up to three groups at one time, as long as each group has registered. If you are registering for more than the max group size of 35 individuals (for example, if you wish to register three 2nd grade classrooms from one school), you can select the option to 'Add another person.' Fill out the additional registration fields with contact information for the other instructors or leaders.

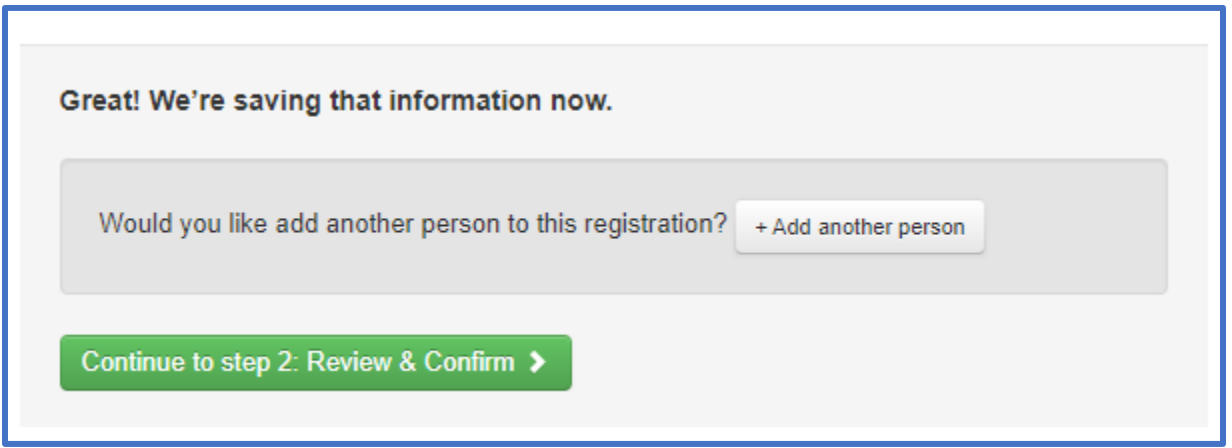

## **Step 4**

Review and confirm your selection. You must download the two pre-field trip materials (Field Trip Guidelines and Chaperone Tips) and check the box for "I understand the policies listed above."

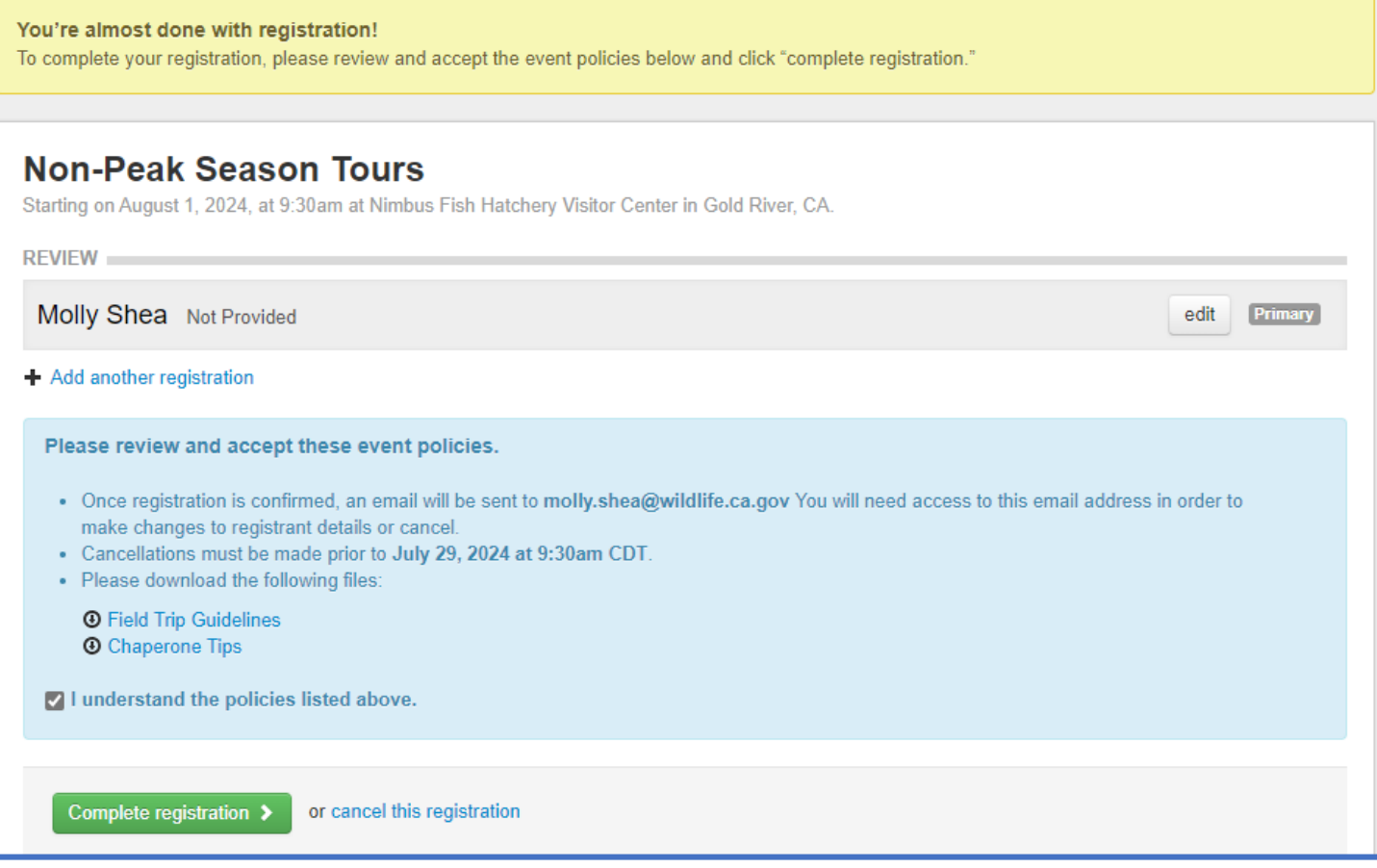

# **Step 5**

Congrats! You have now successfully booked a tour! Check your email for a confirmation.

◆ Well done! You successfully completed registering for this event.

You're registering for:

#### **Non-Peak Season Tours**

Starting on August 1, 2024, at 9:30am at Nimbus Fish Hatchery Visitor Center in Gold River, CA.

#### **Registration Complete**

Your confirmation will be emailed to you, but you may also print this page for immediate use. If you don't receive the confirmation email try checking your spam folder.

## **Troubleshooting Tips**

### **Updating or Cancelling Your Tour**

• Look for the 'Update registration' or 'Cancel registration' buttons located in the top right corner of the registration page. Provide the email address used during registration, and we'll send you a confirmation via email. Click on the link in the email to view the event details page. Scroll to the bottom to view your cancellation options.

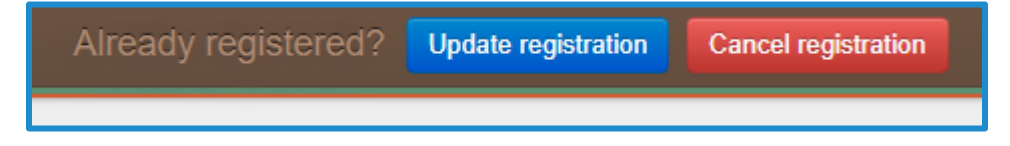

### **Adding Additional Registrations**

• During registration, you have the option to add another person to your booking. This is great option if you would like to book multiple classrooms for the same date and time. However, you may only add additional registrations if there is more than one remaining seat (tour slot) available.

### **Getting on the Wait List**

• When the last tour slot has been booked, the wait list automatically becomes active. Invitation emails are automatically sent to individuals on the wait list, as seats become available, in the order they signed up. Each invitation is valid only for one registration for this event.

### **Certain Dates Not Listed**

• If there are certain dates not listed as an option when booking a tour, it may be due to a holiday, staff training, or Visitor Center maintenance. The Visitor Center is open all holidays, excluding Christmas Day. Additional information regarding closures can be found on our **Facebook page**. We appreciate your understanding!